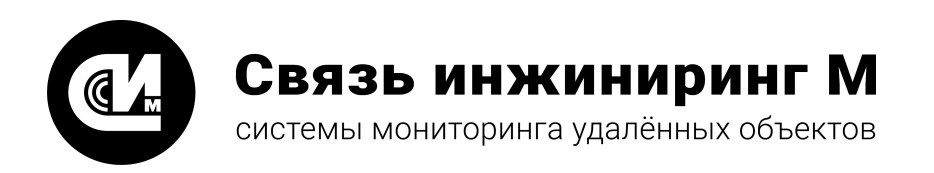

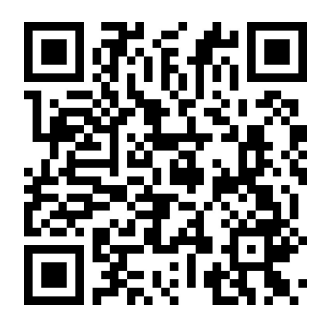

Отсканируйте QR-код и откройте актуальную версию руководства

Устройство мониторинга

# **УМ-31 SMART rev.3**

## **Руководство по эксплуатации**

Версия 1.0.2

СВЮМ.468266.169 РЭ

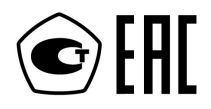

**[www.allmonitoring.ru](http://www.allmonitoring.ru/)**

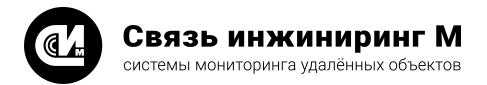

## СОДЕРЖАНИЕ

### 1. Введение

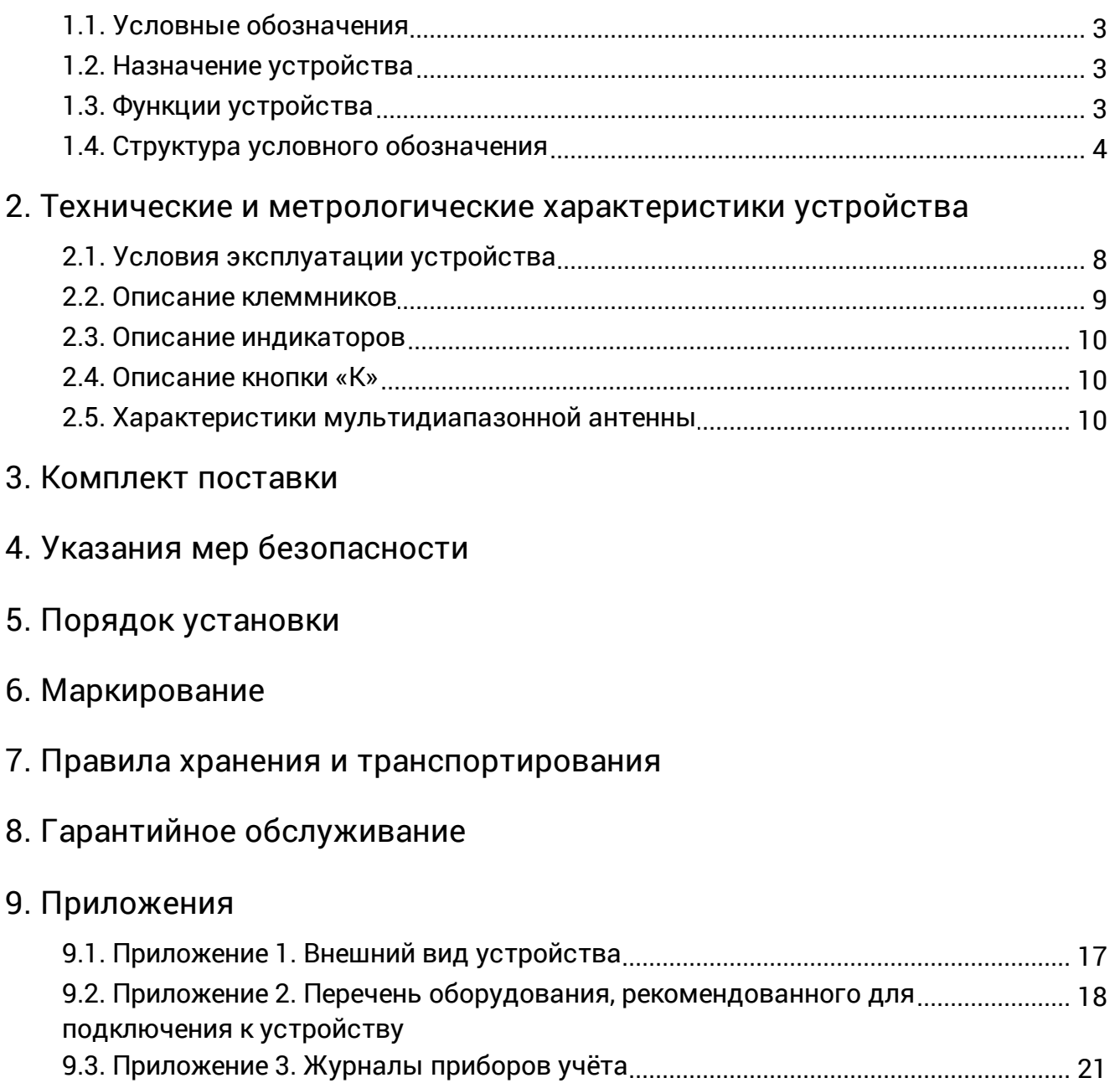

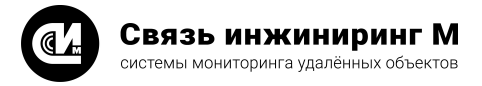

## <span id="page-2-0"></span>1. Введение

Настоящее руководство содержит сведения о назначении, технических характеристиках, порядке установки и безопасной эксплуатации устройства сбора и передачи данных **УМ-31 SMART rev.3** СВЮМ.468266.169 (далее устройство).

Устройство имеет несколько вариантов исполнения, в зависимости от требований комбинации интерфейсов и объёма внутренней памяти. Метрологические характеристики устройства остаются неизменными для всех вариантов исполнения. При заказе устройства необходимо указывать вариант исполнения (см. раздел [«Структура условного обозначения](#page-3-0)») в форме, установленной производителем.

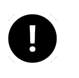

#### **ПРИМЕЧАНИЕ**

Устройство зарегистрировано в Государственном реестре средств измерений под № 75866-19.

## <span id="page-2-1"></span>1.1. Условные обозначения

Таблица 1. Условные обозначения

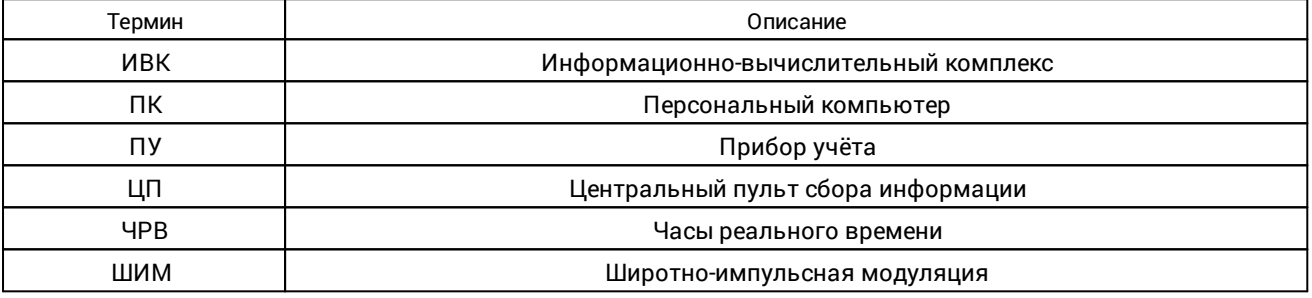

#### <span id="page-2-2"></span>1.2. Назначение устройства

Устройство предназначено для работы в составе интеллектуальных систем комплексного учёта энергоресурсов, систем коммерческого учёта электроэнергии и мощности, организации связи с центром сбора обработки и хранения информации.

## <span id="page-2-3"></span>1.3. Функции устройства

Устройство **УМ-31 SMART rev.3** выполняет следующие функции:

- · Автоматизированный сбор данных о потреблении энергоресурсов и состоянии средств сбора информации через RS-485/CAN/Ethernet/1-Wire, а также по открытым и закрытым протоколам производителей, в том числе СПОДЭС, DLMS.
- · Хранение и передача консолидированной информации в ИВК ПУ по каналам связи GSM/Ethernet.
- · Поддержка максимального подключения 500 ПУ электроэнергии и 1500 других энергоресурсов.
- · Обмен информацией в «транзитном» режиме с приборами учёта при помощи специализированного ПО, поставляемого производителями ПУ.
- · Включение/отключение потребляемой электроэнергии для ПУ со встроенным реле управления нагрузкой.
- · Хранение значений архивных данных приборов учёта, журнала событий в соответствии с требованиями СТО ПАО «Россети».
- · Подключение дополнительных модулей ввода-вывода и цифровых модулей диспетчеризации.
- · Интеграция и передача данных в информационно-вычислительный комплекс верхнего уровня электросетевых компаний.
- · Совместимость с программным обеспечением: RoMonitoring.NET, ПО «Пирамида 2.0», ПО «Пирамидасети», ПО «АльфаЦЕНТР».
- · Поддержка технологий передачи данных по каналам связи: GSM, Ethernet, PLC, RF.

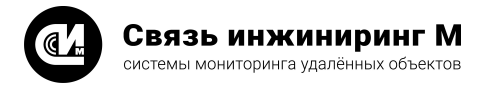

## <span id="page-3-0"></span>1.4. Структура условного обозначения

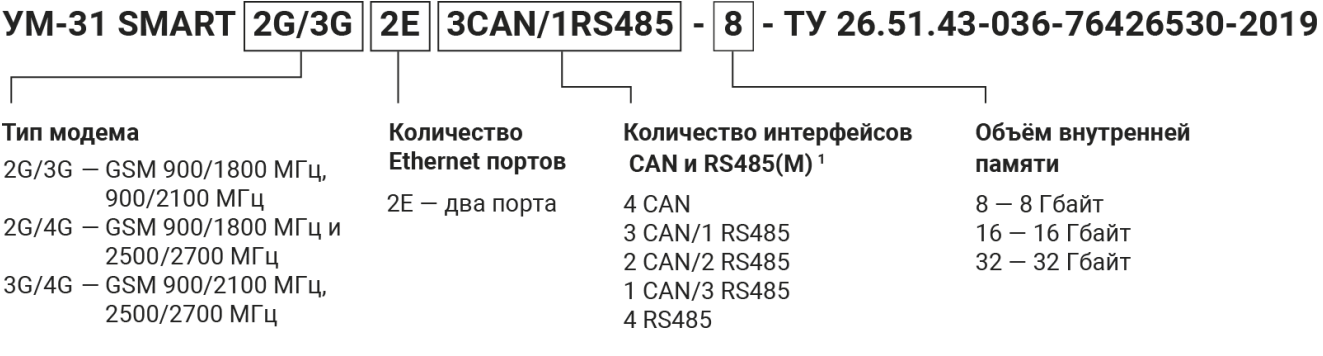

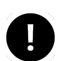

#### **ПРИМЕЧАНИЕ**

<sup>1</sup> При отсутствии интерфейс не указывается, например, «4CAN».

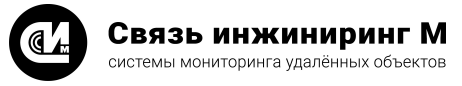

## <span id="page-4-0"></span>2. Технические и метрологические характеристики

## устройства

- 1. Электропитание устройства осуществляется от однофазной двухпроводной сети:
	- · Номинальным фазным напряжением, В 150-260.
	- · Потребляемой мощностью, Вт 20.
	- · Частота, Гц 50.
- 2. В устройстве предусмотрена возможность подключения резервного источника электропитания источник постоянного тока:
	- · Напряжением, В от 9 до 36.
	- · Мощностью, Вт, не менее 20.
- 3. В устройстве, в зависимости от исполнения, предусмотрены следующие интерфейсы:
	- -<br>• Всегда присутствуют:
		- · Порт для подключения к компьютеру USB 2.0 device 2 шт.
		- · Порт Ethernet 100/1000 Base T со скоростью передачи данных до 1000 Мбит/с. 2 шт.
		- · Порт 1-Wire для подключения однопроводных датчиков 1 шт.
	- · В зависимости от исполнения:
		- · Проводные интерфейсы:
			- · Интерфейсы CAN для обмена информацией с ПУ.
			- · Интерфейсы RS-485 для обмена информацией с ПУ.
		- · Модемы:
			- · GSM-модем 2G/3G/4G.
		- · Ethernet порты:
			- · 2 LAN Ethernet 100Base-T.
- 4. Комбинация проводных интерфейсов для подключения ПУ:
	- $\bullet$  4 CAN.
	- · 3 CAN/1 RS485.
	- · 2 CAN/2 RS485.
	- · 1 CAN/3 RS485.
	- $4$  RS485.
- 5. Нагрузочная способность интерфейсов:
	- · Интерфейс CAN до 109 ПУ на один канал.
	- · Интерфейс RS-485 до 255 ПУ на один канал.
- 6. В устройстве предусмотрено 4 выхода питания интерфейсов ПУ:
	- · Суммарная нагрузочная способность линий, А, не более 0,5.
	- · Выходное напряжение, В (если нет внешнего резервного источника питания) 8,5±0,5.

При отсутствии основного источника питания, напряжение выходов питания интерфейсов ПУ будет равно напряжению резервного питания, поданного на вход. При отсутствии основного и резервного питания напряжение на выходах будет отсутствовать.

Протоколы обмена данными по всем цифровым интерфейсам с приборами учёта электроэнергии соответствуют действующей редакции стандарта ПАО «Россети» СТО 34.01-5.1-006-2021. Наличие напряжения на каждом выходе питания (при наличии основного или резервного напряжения) определяется конфигурацией устройства.

- 7. В устройстве предусмотрены три дискретных входа с напряжением срабатывания 24В. Тип дискретных входов определяется наличием Ethernet портов:
	- · При наличии одного Ethernet порта применяются дискретные входы для подключения датчиков типа «сухой контакт».
	- · При наличии двух Ethernet портов применяются дискретные входы с напряжением питания 24В.
- 8. В устройстве предусмотрены дискретные сигналы наличия основного и резервного питания.
- 9. Для исключения зависания в устройстве имеется аппаратный охранный таймер («watchdog»).

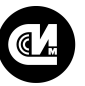

- 10.Устройство имеет энергонезависимую память, обеспечивающую хранение следующей информации:
	- · Серийные номера ПУ
	- · Архивные показания приборов учёта электроэнергии:
		- · Показания энергии на начало месяца.
		- · Показания энергии на начало суток.
		- · Потребление энергии за месяц.
		- · Потребление энергии за сутки.
		- · Профили мощности.
	- · Срезы мгновенных показателей приборов учёта электроэнергии:
		- · Мгновенных показаний энергии.
		- · Мгновенных показателей качества сети.
	- · Журналы событий приборов учёта электроэнергии представлены в [«Приложение 3. Журналы](#page-20-0) [событий приборов учёта электроэнергии»](#page-20-0).
	- · Архивные показания концентраторов импульсных ПУ:
		- · Показания на начало месяца.
		- · Показания на начало суток.
		- · Показания на начало часа.
	- · Срезы мгновенных показателей концентраторов импульсных ПУ:
		- · Мгновенные показания.
	- · Журналы событий концентраторов импульсных ПУ.
	- · Журналы событий устройства.
- 11.Максимально возможное количество подключённых ПУ, глубина хранения и тип хранимых данных и показаний ПУ зависит от исполнения и конфигурации устройства представлен в [«Приложение 2.](#page-17-0) [Перечень оборудования, рекомендованного для подключения к устройству](#page-17-0)».
- 12.Устройство содержит внутренние энергонезависимые ЧРВ с точностью хода не хуже ±2 с/сутки.
- 13.Устройство может синхронизировать внутренние часы по заданному расписанию при подключении к серверу точного времени по интерфейсам Ethernet, GPRS.
- 14.В устройстве имеется встроенный АКБ для обеспечения работы при отсутствии основного и резервного питания. Время работы устройства от встроенный АКБ определяется установленным режимом, но не менее одного часа.

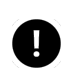

#### **ПРИМЕЧАНИЕ**

ПУ должен обеспечивать возможность коррекции времени.

- 15.Для передачи данных на центральный пульт могут использоваться следующие интерфейсы:
	- · Ethernet.
	- · GSM-модем (GPRS).
- 16.Устройство позволяет выполнять настройку параметров и производить запросы данных, хранящихся в энергонезависимой памяти по следующим интерфейсам:
	- · Ethernet.
	- · GSM-модем (GPRS).
- 21.Устройство обеспечивает возможность передачи данных от ЦП к ПУ и обратно, используя режим «транзитная передача данных». Каналы обмена данными с ЦП и ПУ являются настраиваемыми.
- 22.Устройство обеспечивает проведение автоматической самодиагностики не реже одного раза в сутки.
- 23.Устройство обеспечивает автоматическую проверку текущего времени в ПУ с последующей автоматической коррекцией времени в ПУ с интервалом — один раз в 30 минут.
- 24.При пропадании питающего напряжения, устройство обеспечивает сохранение информации, полученной с ПУ, в энергонезависимой памяти. Срок хранения при отсутствии внешнего питания не менее 18 лет.
- 25.Максимально возможное количество подключённых ПУ, глубина хранения и тип хранимых данных и показаний ПУ зависит от исполнения и конфигурации устройства.

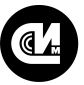

Связь инжиниринг М системы мониторинга удалённых объектов

- 26.Устройство может синхронизировать внутренние часы по заданному расписанию при подключении к серверу точного времени по интерфейсам Ethernet, GPRS (только для исполнений с GSM-модемом).
- 27.Устройство обеспечивает защищённую работу по протоколам IPv4/IPv6.
- 28.Устройство совместимо с программным обеспечением информационно-вычислительного комплекса «Пирамида-сети».
- 29.Предусмотрена возможность защищённого дистанционного обновления встроенного программного обеспечения устройства с ЦП по сети GSM или Ethernet. Обновления встроенного программного обеспечения проводится только сертифицированным персоналом.
- 30.Масса устройства, кг, не более 0,35.
- 31.Средняя наработка на отказ, ч, не менее 150 000.
- 32.Межповерочный интервал, лет 10.
- 33.Габаритные размеры устройства указаны на рисунке 1:

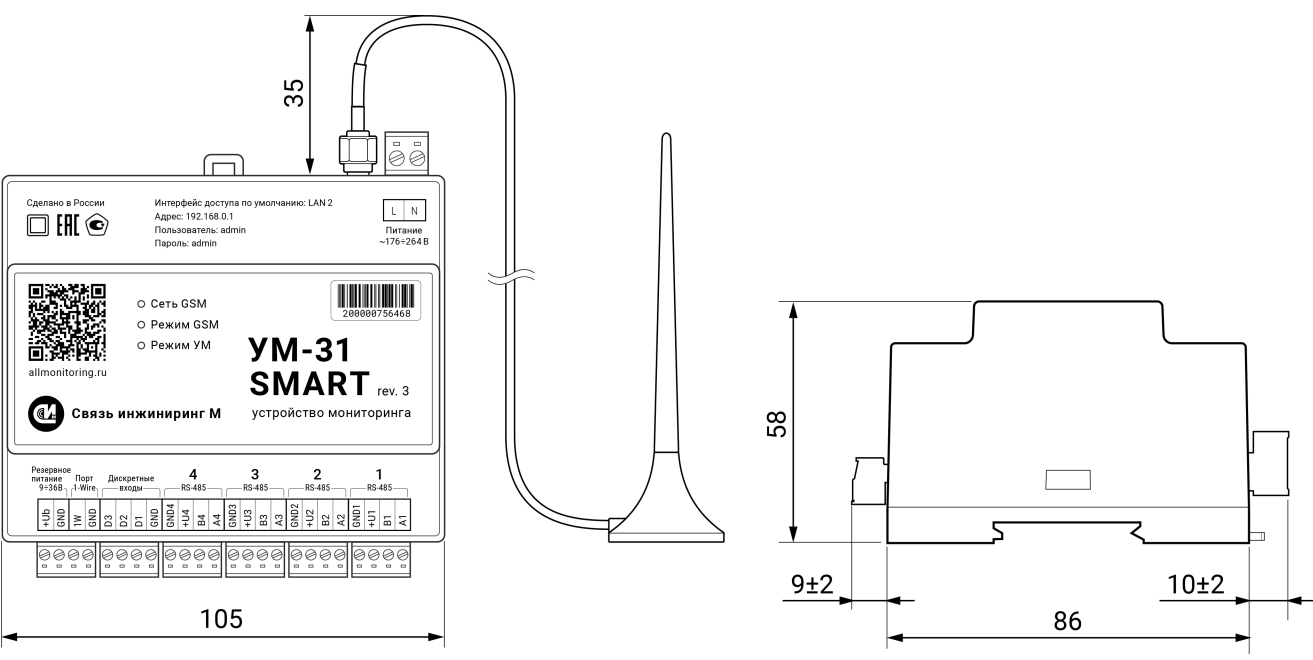

Рисунок 1. Габаритные размеры устройства

- 38.Устройство крепится на DIN-рейку.
- 39.Предусмотрена возможность установки устройства в шкаф наружного исполнения на опоре ЛЭП. Степень защиты корпуса шкафа, не менее — IP51.
- 40.Устройство охлаждается естественной конвекцией.
- 41.УМ-31 SMART rev.3 является устройством одностороннего обслуживания.
- 42.Внешний вид устройства представлен в [«Приложение 1. Внешний вид устройства»](#page-16-0).
- 43.Степень защиты корпуса устройства, не менее IP20, в соответствии с требованиями ГОСТ 14254- 2015.
- 44.Тип Устройств зарегистрирован в «Федеральном информационном фонде по обеспечению единства измерений. Утверждённые типы средств измерений».
- 45.Свидетельство об утверждении типа средств измерений ОС.С.34.004.А № 75022, регистрационный № 76100-19, срок действия до 13.09.2024 года, выдан Федеральным Агентством по техническому регулированию и метрологии.
- 46.Расположение клеммников, индикаторов и кнопки «К» на корпусе устройства указаны на рисунке 2:

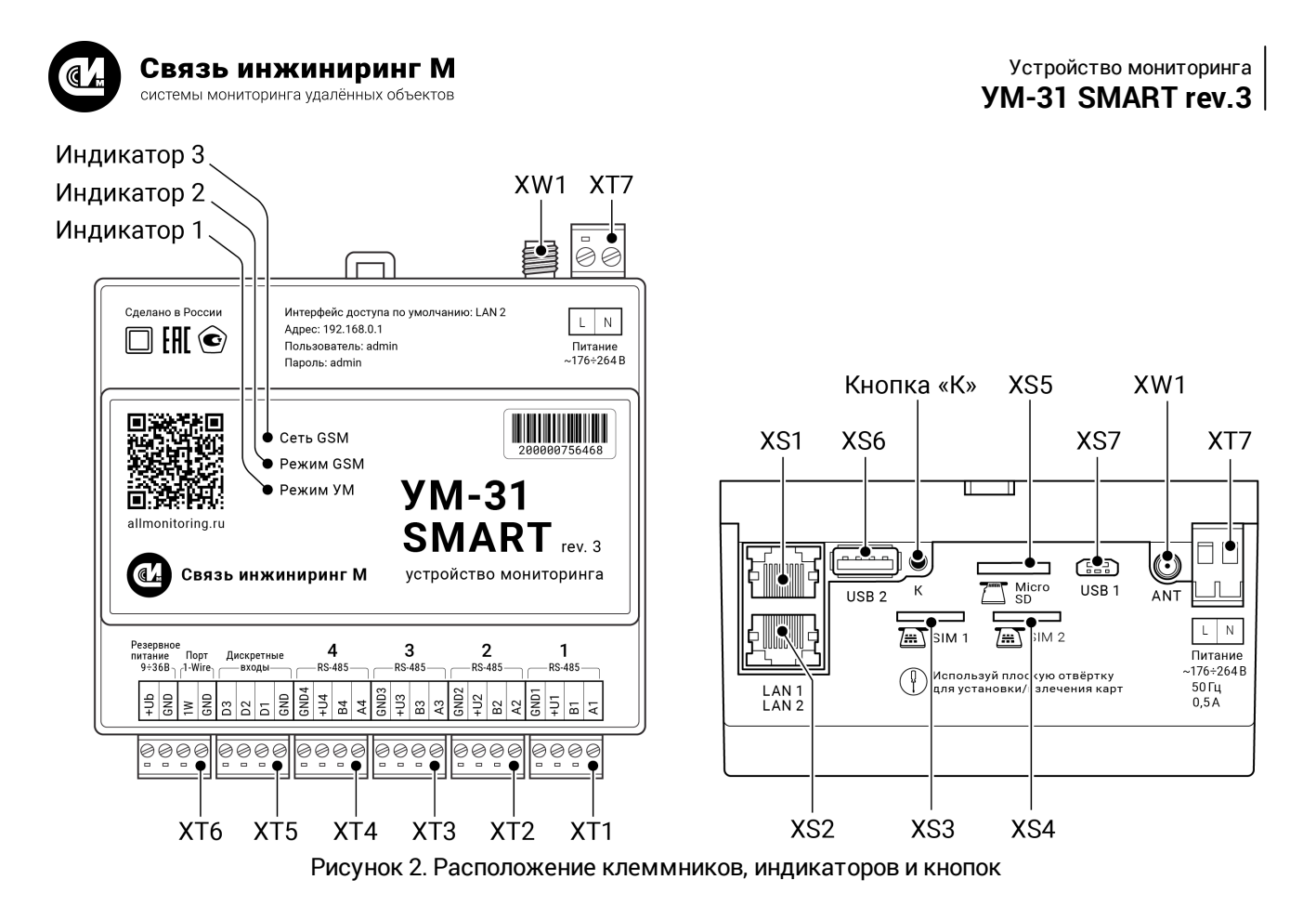

- 47.Описание сигналов клеммников устройства приведено в разделе [«Описание клеммников](#page-8-0)».
- 48. Описание индикаторов устройства приведено в разделе [«Описание индикаторов»](#page-9-0).
- <span id="page-7-0"></span>49. Описание кнопок устройства приведено в разделе [«Описание кнопки «К»»](#page-9-1).

#### 2.1. Условия эксплуатации устройства

Таблица 2. Условия эксплуатации устройства

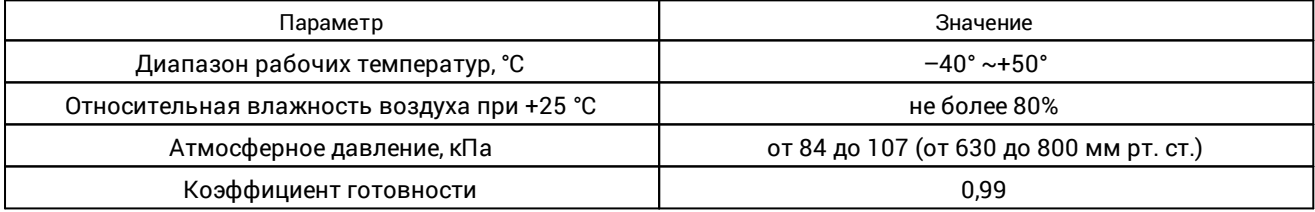

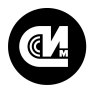

#### <span id="page-8-0"></span>2.2. Описание клеммников

#### Таблица 3. Наименование клеммников

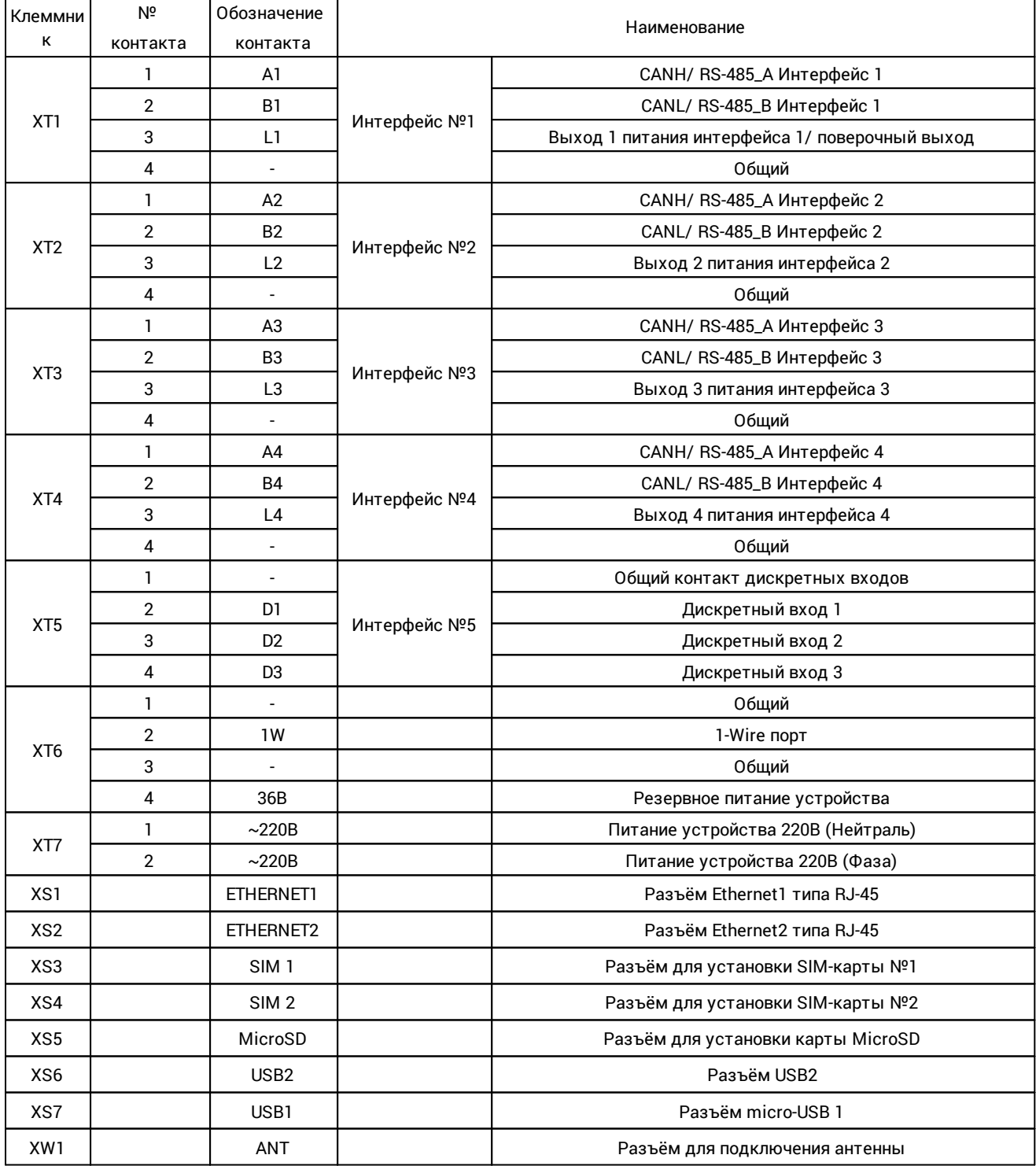

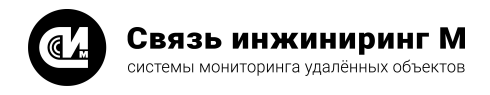

## <span id="page-9-0"></span>2.3. Описание индикаторов

Таблица 4. Статус индикаторов

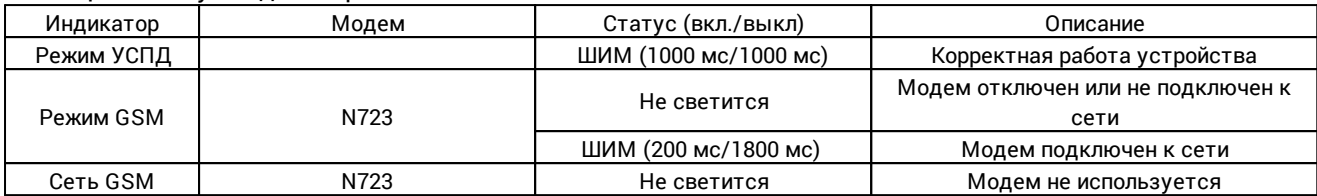

## <span id="page-9-1"></span>2.4. Описание кнопки «К»

Таблица 5. Описание кнопки «К»

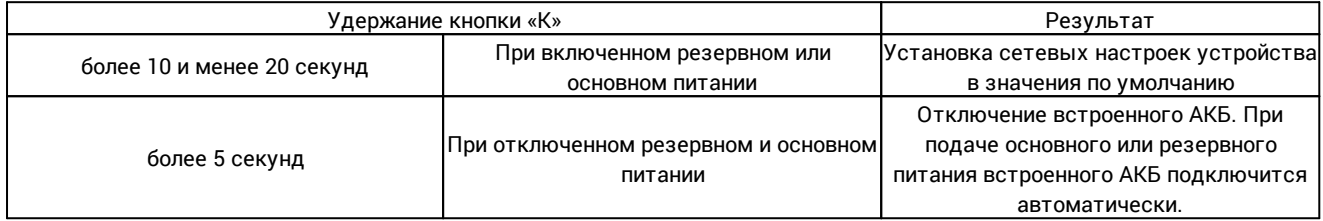

#### <span id="page-9-2"></span>2.5. Характеристики мультидиапазонной антенны

Таблица 6. Характеристики мультидиапазонной 2G/3G/4G-антенны на магнитной базе Termit MB2700M-2Sm

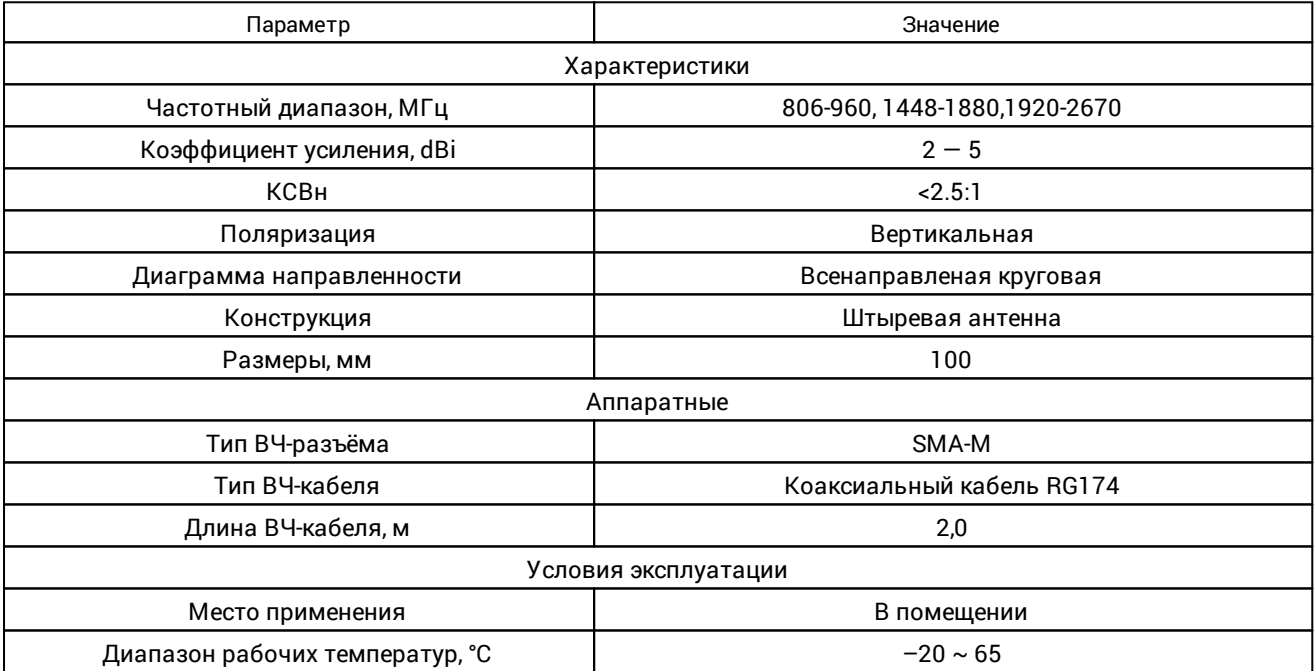

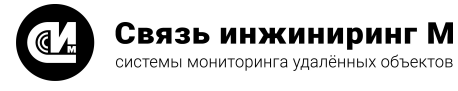

## <span id="page-10-0"></span>3. Комплект поставки

В комплект поставки входит:

- · Устройство мониторинга «УМ-31 SMART rev.3» СВЮМ.468266.169 1 шт.
- · Антенна Termit MB2700M-2Sm 1 шт.
- $\bullet~$  Руководство по эксплуатации СВЮМ.468266.169 РЭ $^{\rm l}$   $-$  1 шт.
- · Инструкция по монтажу СВЮМ.468266.169 ИМ 1 шт.
- · Этикетка СВЮМ.468266.169 ЭТ 1 шт.
- · Упаковка СВЮМ.323229.093 1 шт.

#### **ПРИМЕЧАНИЕ**

D

<sup>1</sup> Предоставляется по отдельному заказу.

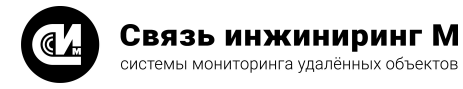

## <span id="page-11-0"></span>4. Указания мер безопасности

При монтаже и эксплуатации устройства необходимо руководствоваться Приказом Минтруда России от 15.12.2020 N 903н «Об утверждении Правил по охране труда при эксплуатации электроустановок», и Приказом Министерства энергетики РФ от 12 августа 2022 г. N 811 «Об утверждении Правил технической эксплуатации электроустановок потребителей электрической энергии».

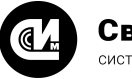

## <span id="page-12-0"></span>5. Порядок установки

#### **ВНИМАНИЕ!**

Переменное напряжение выше 42В опасно для жизни. В Устройстве имеется напряжение 220В частотой 50Гц. Все монтажные работы производить при отключенном питании. При проведении монтажных и пусконаладочных работ необходимо пользоваться проектной документацией.

- 1. Установите устройство на DIN-рейке. Обеспечьте пространство для присоединения кабеля антенны без перегиба и учтите расстояние до места её установки.
- 2. Разместите антенну строго вертикально, вне помещений и шкафов экранирующих радиоволны, вдали источников радиопомех. Оцените уровень сигнала. Для лучшего качества связи выберите наиболее высокое место, желательно в прямой видимости базовой станции вашего оператора связи. На качество связи влияет место установки антенны, длина кабеля и их характеристики. Подсоедините антенну к разъёму ANT.
- 3. Установите SIM-карты (в комплект поставки не входят) в слоты SIM 1 или SIM 2 до щелчка так, как показано на корпусе устройства. Перед установкой SIM- карты убедитесь, что запрос PIN-кода SIMкарты выключен.

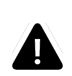

#### **ВНИМАНИЕ!**

Установку и извлечение SIM-карты производить только при отключённом электропитании.

- 5. Подсоедините устройство к сети переменного тока 220 В, в соответствии с обозначением и описанием контактов клеммников (см. раздел [«Описание клеммников](#page-8-0)»). Подключение к сети переменного тока рекомендуется проводить проводом ПВ3 сечением не менее 0,5мм<sup>2</sup> и не более 1,5мм<sup>2</sup> через автоматический выключатель (категории А) 2А. Нумерация контактов клеммников справа налево (стрелка указывает на первый контакт клеммника). Подсоедините устройство к резервному источнику постоянного тока, в соответствии с обозначением и описанием контактов клеммников (см. раздел [«Описание клеммников](#page-8-0)»).
- 6. При необходимости подсоедините устройство к резервному источнику постоянного тока от 9 до 36 В, контакты +Ub (Резервное питание устройства) и GND (Общий) проводом ПВ3 сечением от 0,5мм<sup>2</sup> до 0,75мм<sup>2</sup>.
- 7. Подключите ПУ к соответствующим интерфейсам. При необходимости подключите терминирующие резисторы к контактам интерфейсов согласно проектной документации. Расположение контактов интерфейсов ПУ смотрите в документации прибора или на сайте производителя.
- 8. Подайте на устройство питание. При правильной работе устройства, на передней панели устройства должен засветиться индикатор «Режим УСПД», что свидетельствует о готовности устройства к работе.
- 9. Перед применением устройство в обязательном порядке должно быть настроено.Настройка устройства может быть произведена с помощью встроенного веб-интерфейса, через вебконфигуратор (см. документ «WEB.UM Smart.QuickStart»). Если подключиться к устройству не получается, сбросьте сетевые настройки (см. раздел [«Описание кнопки «К»»](#page-9-1)).

Доступ к Устройству по умолчанию:

- ·<br>▪ Адрес: 192.168.0.1.
- · Порт: 80.
- · Пользователь: admin.
- · Пароль: admin.

Сетевые настройки по умолчанию:

- · IP-адрес: 192.168.0.1.
- · Маска сети: 255.255.255.0.

После первого входа необходимо заменить пароль администратора на уникальный.

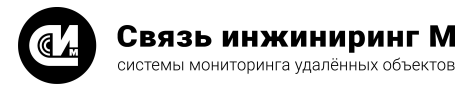

## <span id="page-13-0"></span>6. Маркирование

- 1. На заднюю панель устройства и этикетку наносится наклейка с информацией об устройстве (см. [«Приложение 1. Внешний вид устройства](#page-16-0)»). Образцы наклеек (эскизы) представлены на рисунках ниже.
- 2. Формат наклеек на корпус устройства и этикетку указан на рисунке ниже:

**YM-31 SMART REV.3** CBЮM.468266.169 S/N 200000756468 MAC E4:47:30:02:F0 MAC 02:81:B1:0B:BA IMEI 354525203296959 **RRRRR F8 2G/3G** Mfg.Date 08.04.22

Рисунок 3. Формат наклейки

На наклейке указана следующая информация:

- · Название устройства.
- · Децимальный номер устройства.
- · Серийный номер устройства.
- · MAC-адрес Ethernet 1.
- · MAC-адрес Ethernet 2.
- · Конфигурация установленных интерфейсов.
- · Размер установленной памяти в гигабитах (F) и тип установленного модема.
- · Дата выпуска устройства (ДД.ММ.ГГ).

Установленные интерфейсы для связи с ПУ на клеммниках XT1, XT2, XT3, XT4, XT5 соответственно:

- · R установлен интерфейс RS-485.
- · С установлен интерфейс CAN.

Объём установленной в устройстве памяти:

- · F8 установлена память ёмкостью 8 Гб.
- · F16 установлена память ёмкостью 16 Гб.
- · F32 установлена память ёмкостью 32 Гб.

Тип установленного модема:

- · 2G/3G GSM 900/1800 МГц, 900/2100 МГц.
- · 2G/4G GSM 900/1800 МГц и 2500/2700 МГц.
- · 2G/3G/4G GSM 900/1800 МГц, GSM 900/2100 МГц, 2500/2700 МГц.
- 3. Формат наклейки с серийным номером:

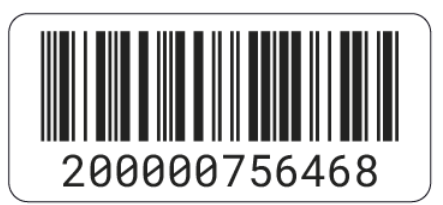

Рисунок 4. Формат наклейки с серийным номером

На наклейке указан серийный номер устройства и его представление в виде штрих-кода.

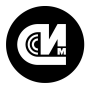

Связь инжиниринг М системы мониторинга удалённых объектов

## <span id="page-14-0"></span>7. Правила хранения и транспортирования

- 1. Климатические условия транспортирования устройства должны быть:
	- · Температура окружающего воздуха от минус 50 до плюс 55°С.
	- · Относительная влажность воздуха до 98% при плюс 25°С.
	- · Атмосферное давление от 84,0 до 107,0 кПа (от 630 до 800 мм рт. ст.).
- 2. Устройство в процессе эксплуатации может транспортироваться всеми видами транспорта (воздушным или железнодорожным транспортом, автомобильным транспортом) в соответствии с ГОСТ Р 51908-2002.
- 3. Хранение устройства должно производиться только в упаковке предприятия-изготовителя в отапливаемых помещениях при температуре воздуха от плюс 5°С и относительной влажности воздуха не более 80%. В помещениях для хранения не должно быть агрессивных примесей (паров кислот, щелочей), вызывающих коррозию.

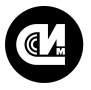

Связь инжиниринг М системы мониторинга удалённых объектов

## <span id="page-15-0"></span>8. Гарантийное обслуживание

Гарантийный срок на изделие составляет 12 (двенадцать месяцев) с даты продажи изделия либо с даты изготовления изделия (если дату продажи установить невозможно). Дата продажи изделия указывается при отпуске изделия заказчику в первичных бухгалтерских документах (товарная накладная, товарнотранспортная накладная, акт приёмки-передачи, универсальный передаточный документ и т.д.). В течение гарантийного срока неисправности в работе изделия устраняются АО «Связь инжиниринг М» бесплатно, путём ремонта изделия либо замены на аналогичное по техническим характеристикам изделие. Гарантийные обязательства выполняются по месту нахождения АО «Связь инжиниринг М» либо непосредственно на месте установки изделия на объекте заказчика (по дополнительной договорённости).

Гарантия не распространяется на изделия с повреждениями, вызванными:

- .<br>● нарушением правил установки, хранения, транспортировки, эксплуатации изделия;
- · самостоятельным ремонтом и/или заменой частей изделия, нарушающих целостность изделия;
- · подключением в сеть с напряжением, отличного от указанного в руководстве по эксплуатации, или с несоответствием стандартным параметрам сети питания;
- · попаданием внутрь инородных предметов, воздействием агрессивных веществ или жидкостей на/в изделие;
- · механическим, тепловым или иными повреждениями, возникшими по причине неправильной эксплуатации, небрежного обращения или вследствие действий непреодолимой силы (пожар, наводнение, молния и т.п.);
- · любыми адаптациями, изменениями или вмешательствами в изделие с целью усовершенствования и/или расширения сферы применения изделия, указанной в руководстве по эксплуатации.

При соблюдении правил установки, эксплуатации и технического обслуживания изделия, срок службы изделия составляет не менее 20 (двадцати) лет.

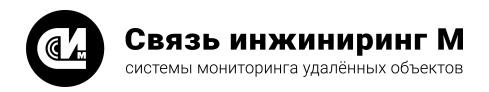

## <span id="page-16-0"></span>9. Приложения

## 9.1. Приложение 1. Внешний вид устройства

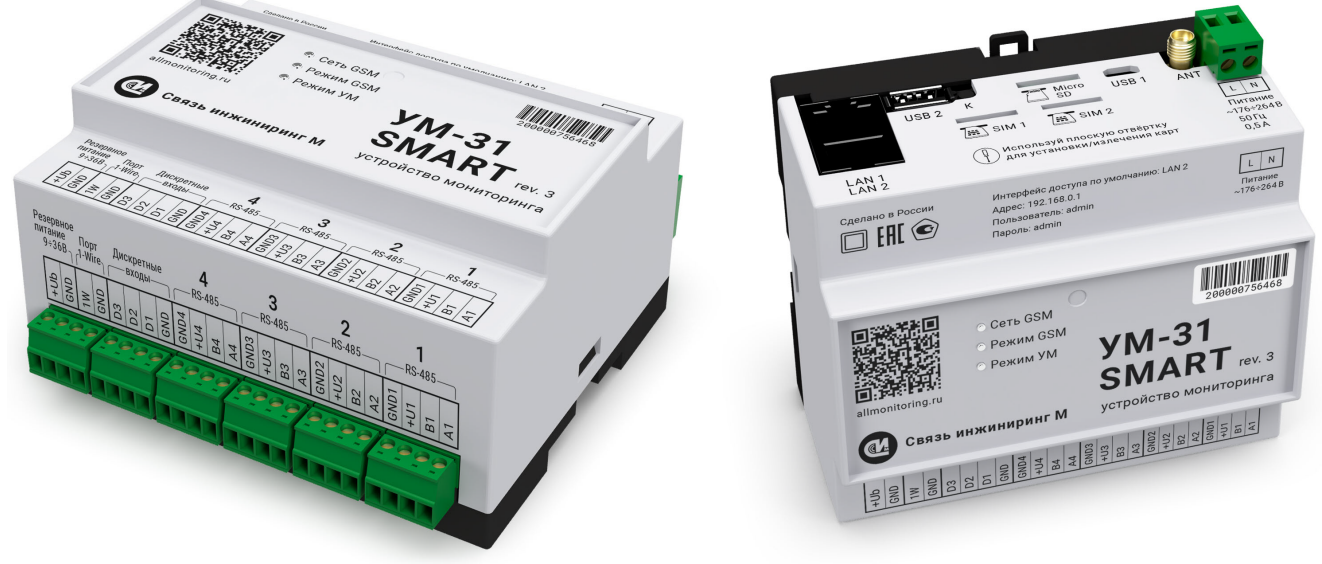

Рисунок 5. Внешний вид устройства

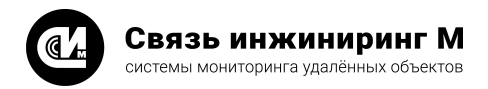

## <span id="page-17-0"></span>9.2. Приложение 2. Перечень оборудования, рекомендованного для подключения к устройству

Таблица 7. Перечень ПУ для подключения

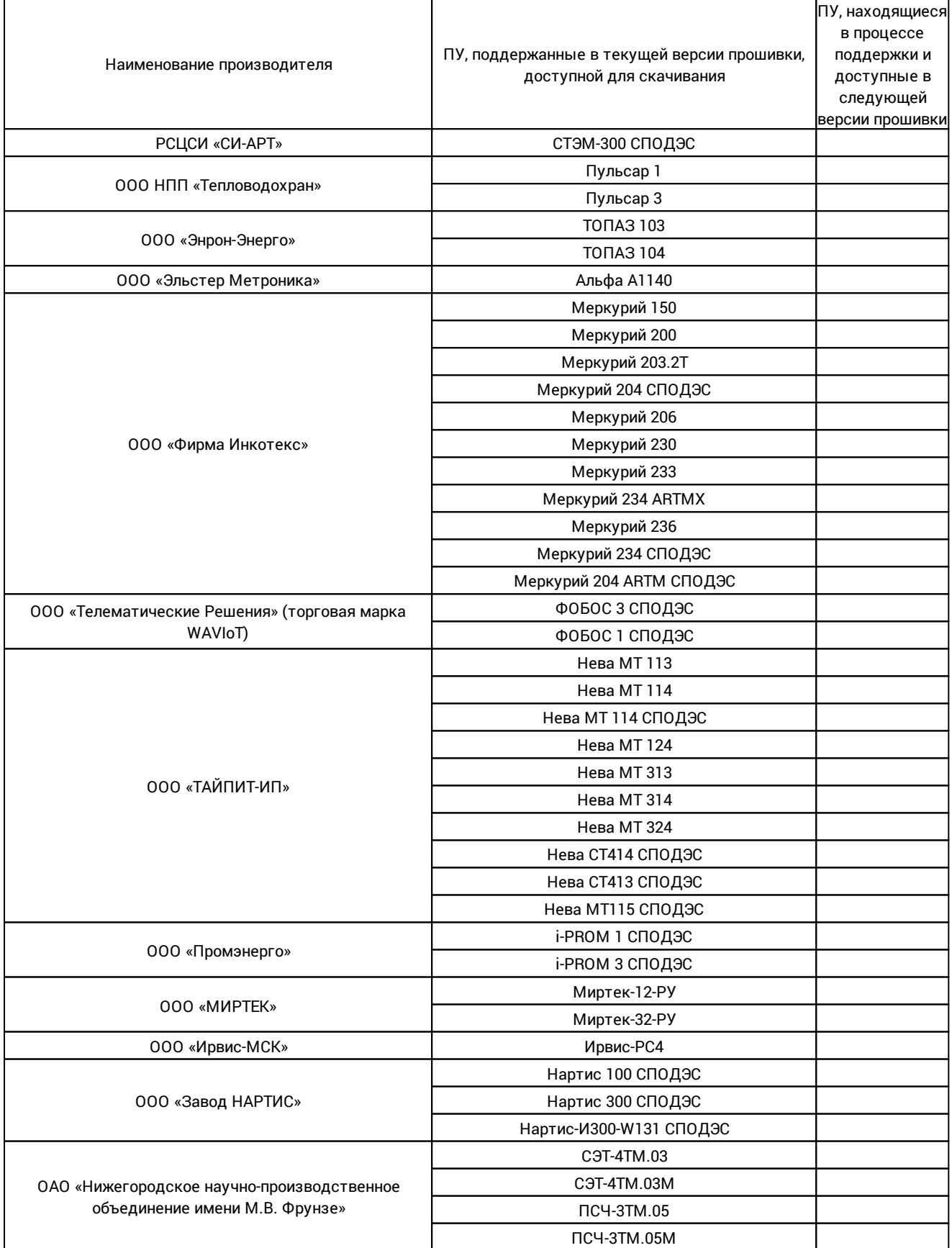

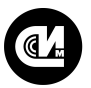

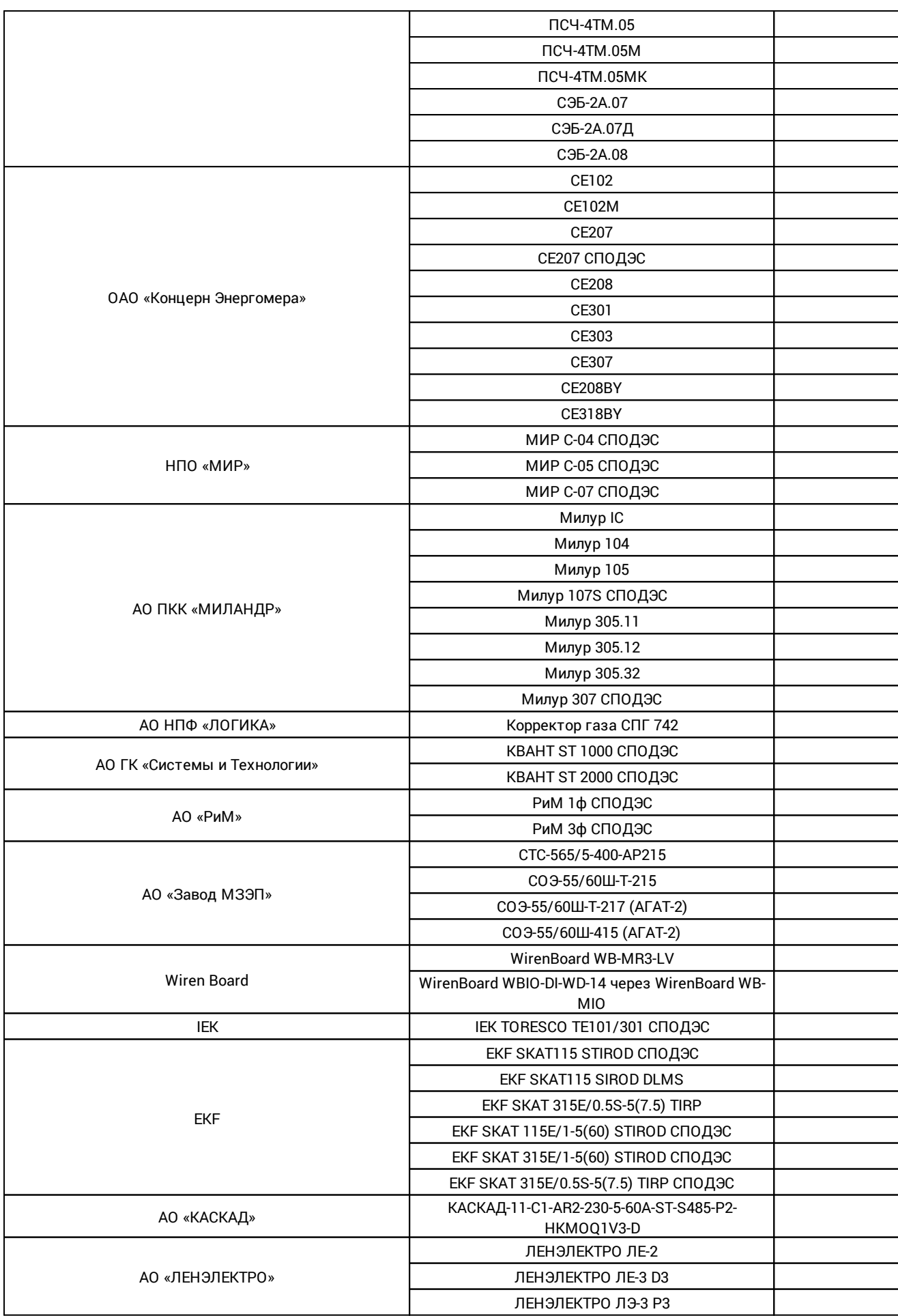

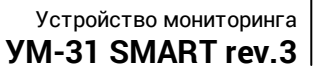

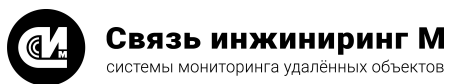

#### Устройство поддерживает нестандартные внешние модемы, PLC концентраторы и модули расширения.

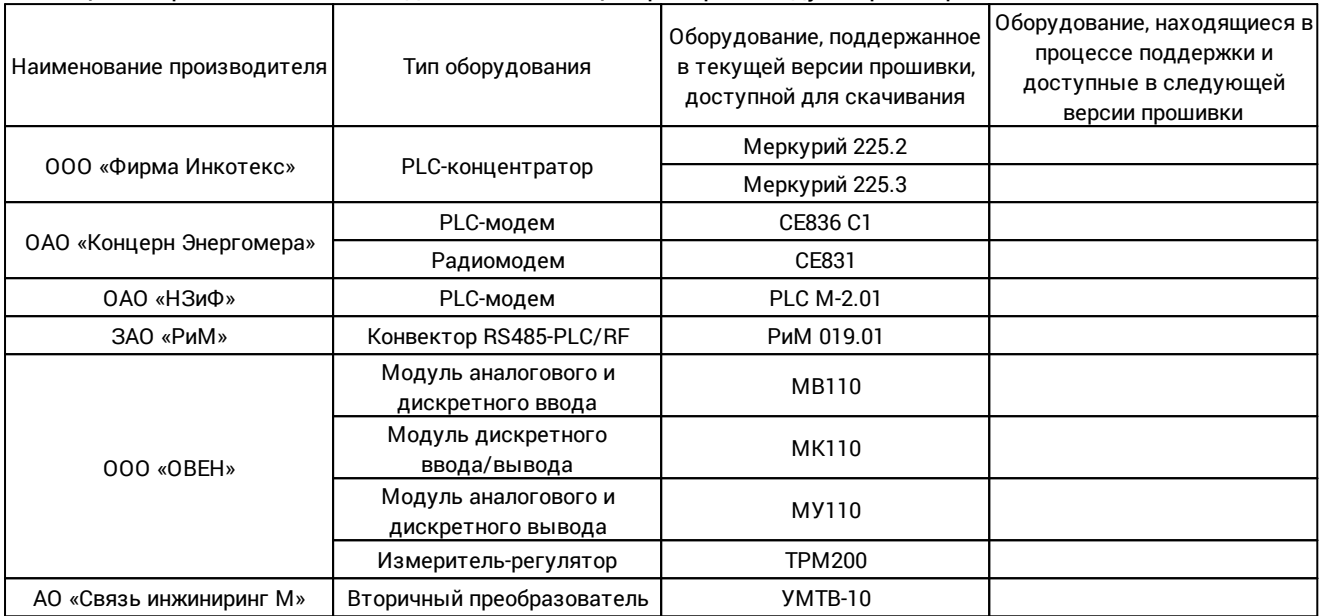

#### Таблица 8. Перечень внешних модемов, PLC концентраторов, модулей расширения

#### Таблица 9. Перечень счётчиков для подключения

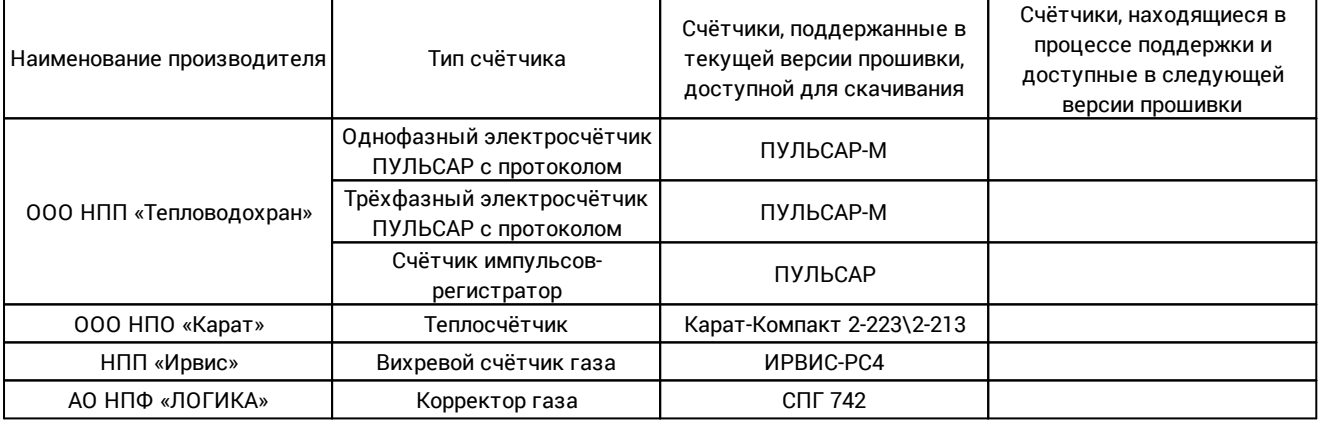

#### Таблица 10. Перечень контроллеров ввода-вывода дискретных сигналов

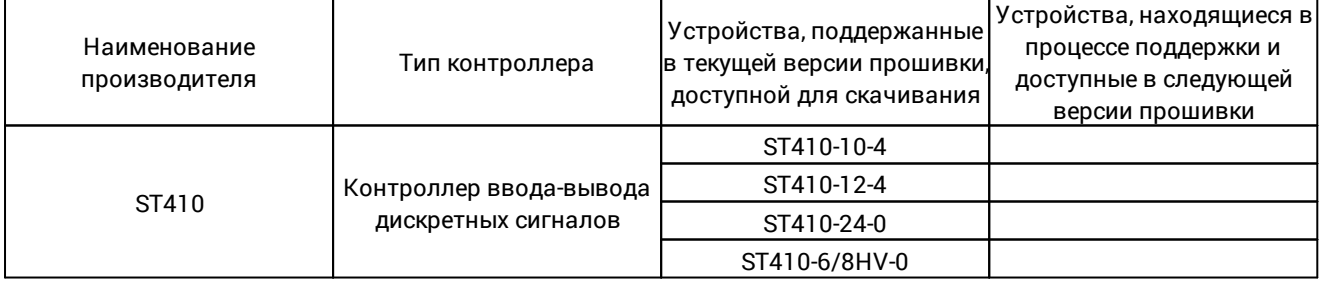

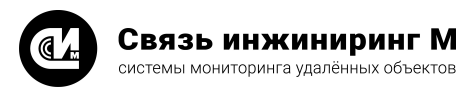

## <span id="page-20-0"></span>9.3. Приложение 3. Журналы приборов учёта

Таблица 10. Журналы приборов учёта

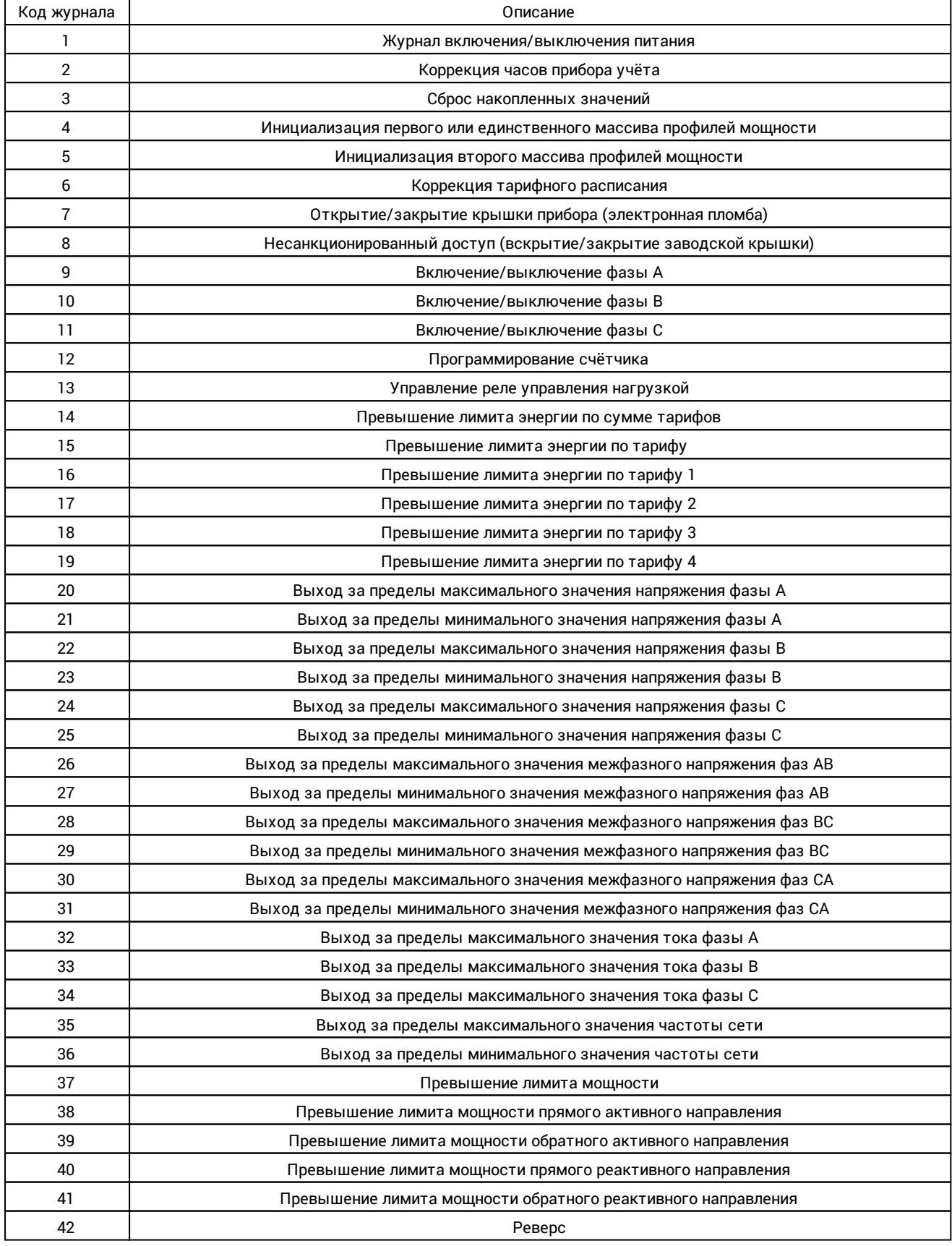

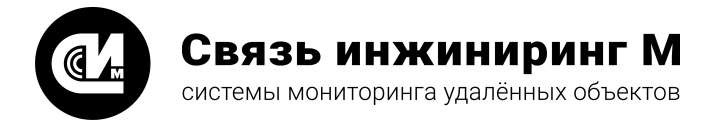

Предприятие изготовитель: АО «Связь инжиниринг М»

Почтовый адрес: Россия, 115201, г. Москва, Каширский проезд, д.13, корпус 4

Юридический адрес: 115201, Москва г., внутр. тер., гор. муниципальный округ Нагатино-Садовники, проезд Каширский, д. 13, помещение XVI-31

Тел/факс: +7 (495) 640-47-53

Е-mail: info@allmonitoring.ru

Акутальная версия руководства на сайте allmonitoring.ru

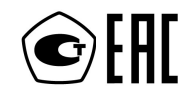